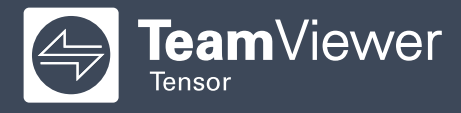

# How to Use **TeamViewer** to Access Your Company Device from Home

## **STEP 1**

Download TeamViewer from our homepage at [www.teamviewer.com/download:](http://www.teamviewer.com/download:)

Choose your operating system (OS) to continue the download by clicking on the icon for your OS.

**Note:** Windows authentication does not work from iOS (iPhone/iPad), Android or Chrome OS.

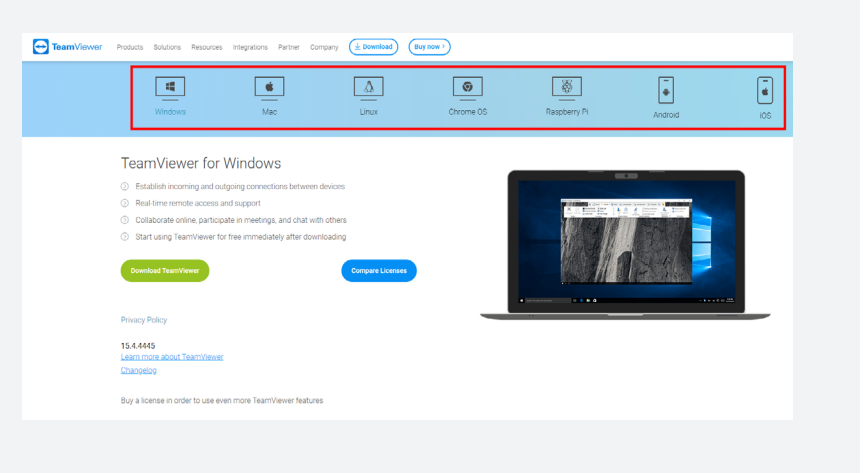

### **STEP 2**

Click on the download button (e.g. Windows as in the example herein). You will be prompted to save the .exe file. Save it to your desktop.

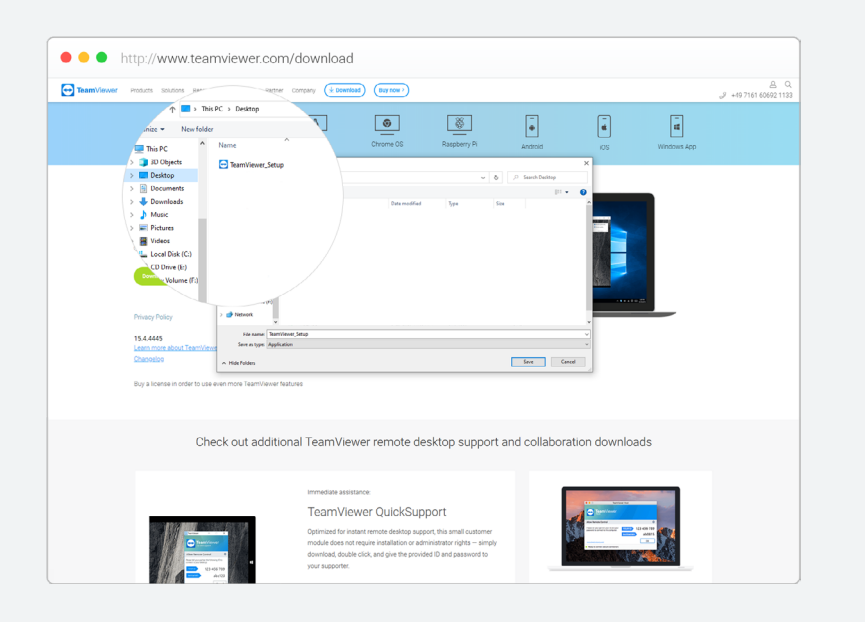

# **STEP 3**

Run the .exe file freshly downloaded. A prompt will show up as below. Select "Basic installation" and company / commercial use.

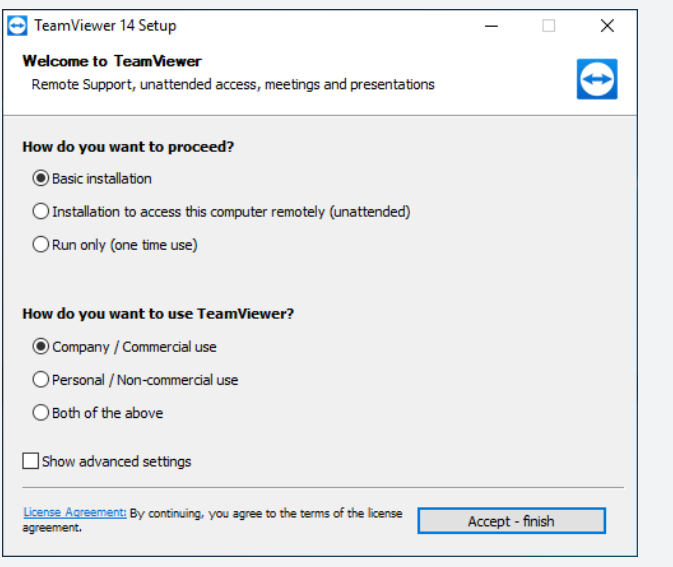

## **STEP 4**

Once the installation finished, enter your e-mail address and password and click the "Sign in" button.

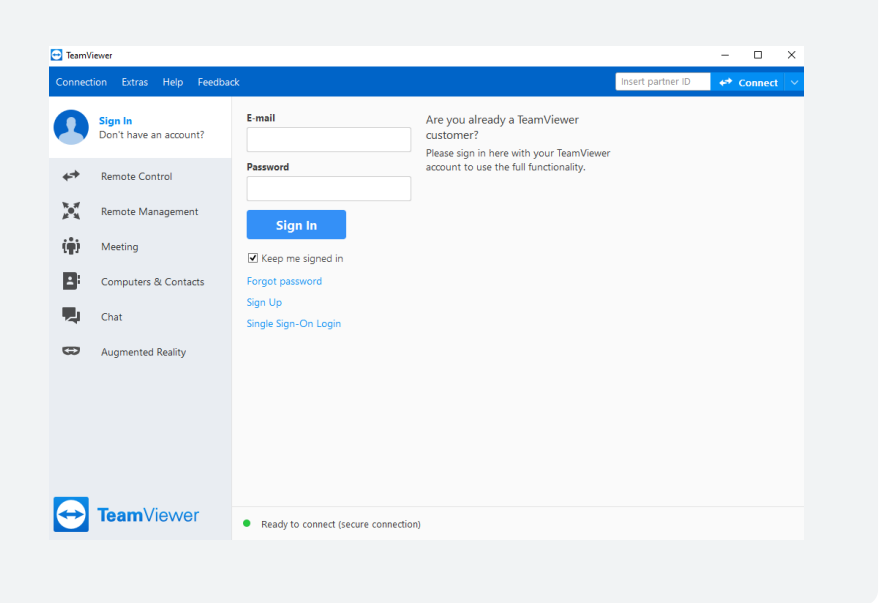

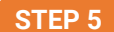

Enter the ID of your office desktop computer and click "Connect".

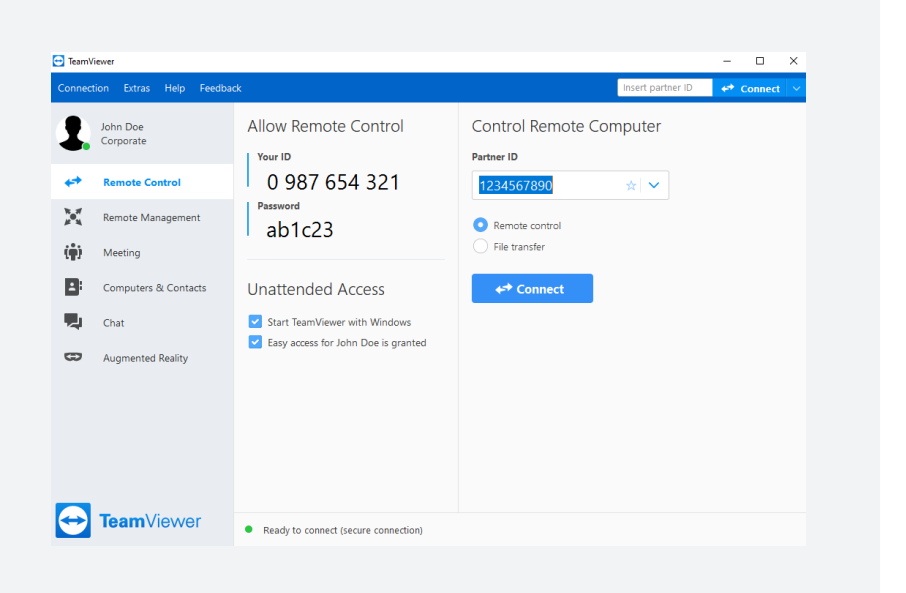

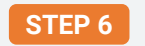

**STEP 6** Use one of the two options to proceed with your login.

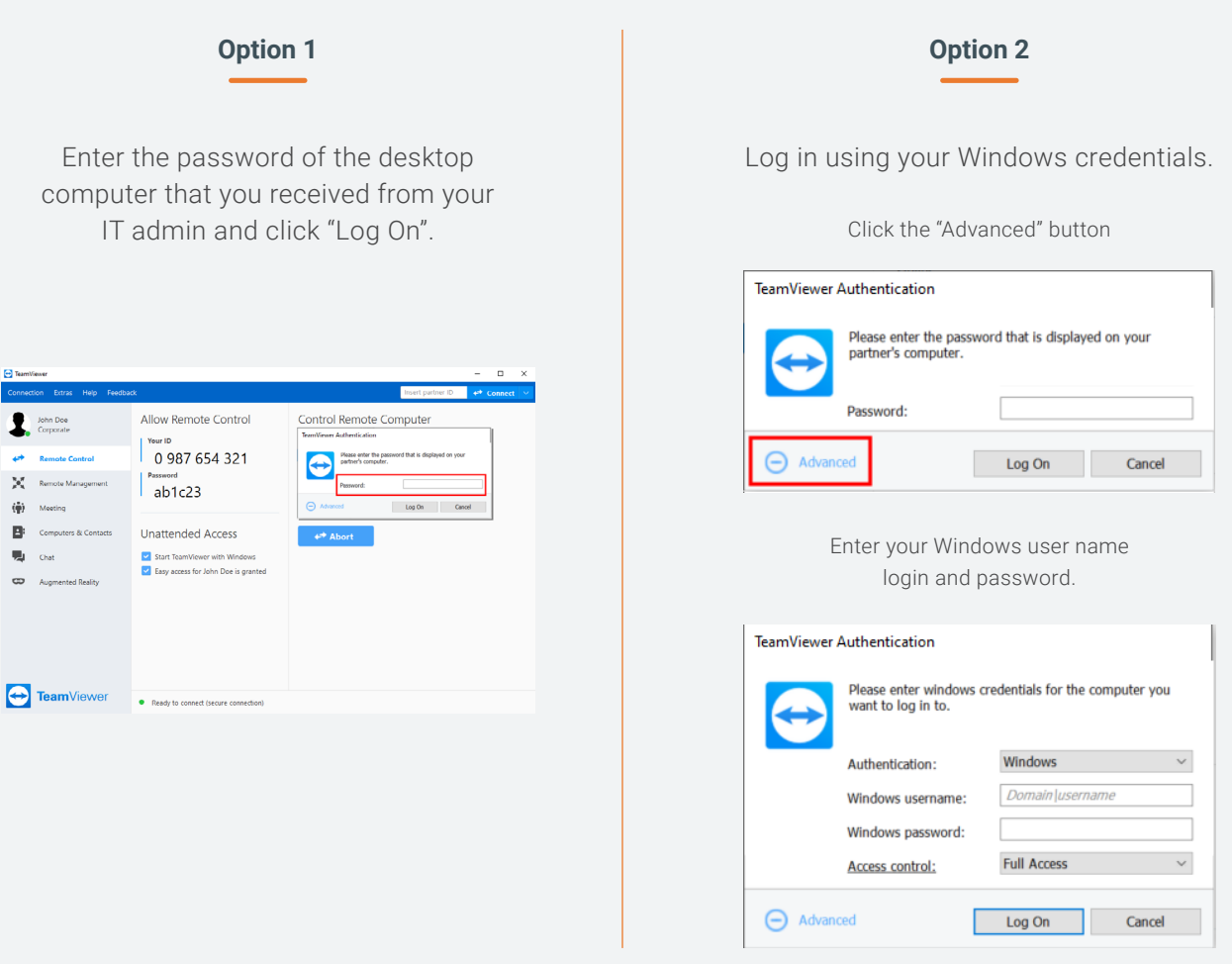

You are now connected with your remote device.

# **Any question or issues?**

If you have any question, please not hesitate to create a ticket or to call TeamViewer Help desk. We speak your language!

#### **France**

Monday to Friday from 08:30 to 18:00 (GMT): 09 75 18 01 38

#### **Spain**

Monday to Friday from 08:30 to 18:00 (GMT): 09 14 19 77 50

#### **Italy**

Monday to Friday from 08:30 to 18:00 (GMT): 05 1376 3017

#### **United Kingdom**

Monday to Friday from 07:00 to 17:00 (GMT): 020 8099 7265

#### **USA**

Monday to Friday 8:00 AM to 8:00 PM (EDT): 1 800 638 0253

**Further countries:**  [www.teamviewer.com/en/support/contact/](http://www.teamviewer.com/en/support/contact/ )

# **Online resources**

Visit the following page to learn more about the functions and possibilities provided by the remote session toolbar e.g., adapting the quality / screen resolution:

[community.teamviewer.com/t5/](http://community.teamviewer.com/t5/Knowledge-Base/All-about-the-TeamViewer-Remote-Session-Toolbar/ta-p/71040 ) [Knowledge-Base/All-about-the-TeamViewer-](http://community.teamviewer.com/t5/Knowledge-Base/All-about-the-TeamViewer-Remote-Session-Toolbar/ta-p/71040 )[Remote-Session-Toolbar/ta-p/71040](http://community.teamviewer.com/t5/Knowledge-Base/All-about-the-TeamViewer-Remote-Session-Toolbar/ta-p/71040 )

**Note:** Some options might be blocked by your IT.

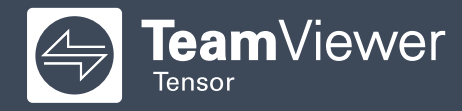

Copyright © 2020 TeamViewer Germany GmbH and TeamViewer US. All rights reserved.